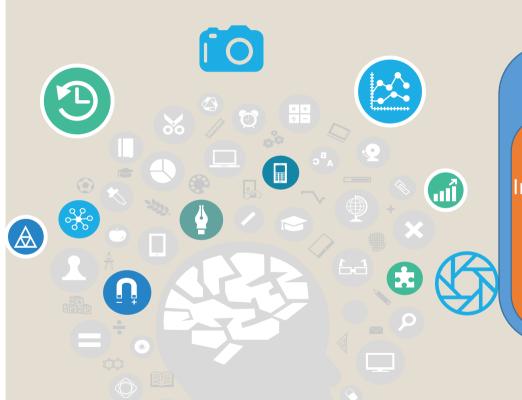

## Module I. Culture & IP

Intellectual
Property
course

Topic 4. Steps to Upload
Multimedia to the O-City Platform

Lesson 1. How to create a license

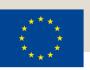

Co-funded by the Erasmus+ Programme of the European Union

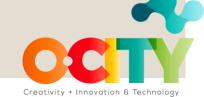

In this lesson, we will learn...

The steps to make Creative Commons licenses

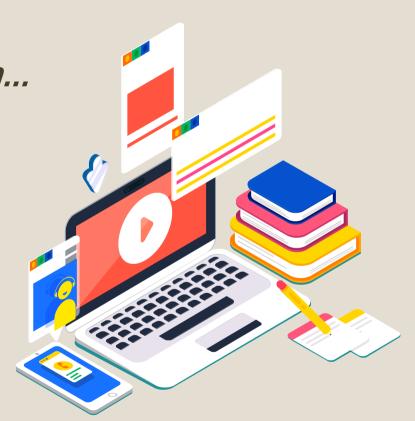

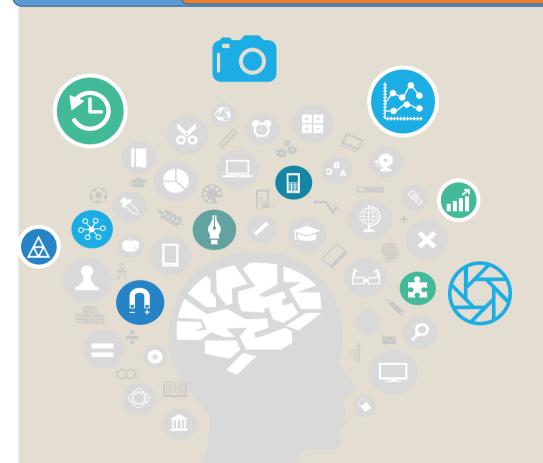

Before going into the steps to create licenses, let's remember once again why we are using Creative Commons...

Because their licenses assure the users of the works the possibilities of using these works, while allowing a final control of the copyright for the original owner.

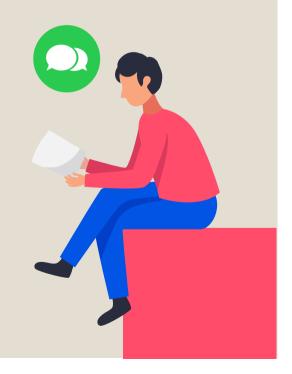

Module I. Culture & IP

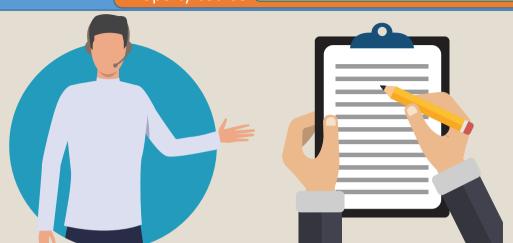

Now without further ado, let's walk through each of the steps to create CC licenses.

https://creativecommon s.org/choose/

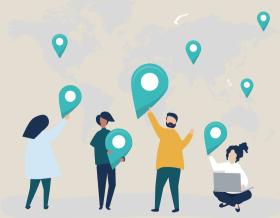

Module I. Culture & IP

Step 2: Choose your license features: adaptation on your work and commercial uses. As shown in the image.

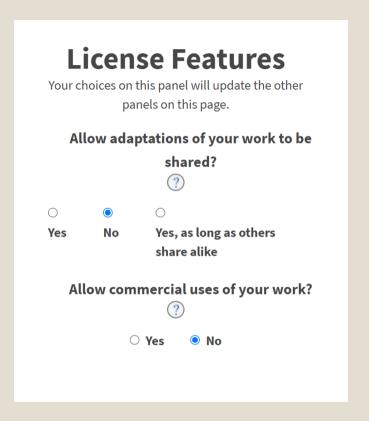

License chosen:

Based on the prior selection, not allowing any adaption to our product or any commercial use, this is the license we have selected:

Important: The website automatically creates the license based on the answers we provide regarding adaption and commercial use.

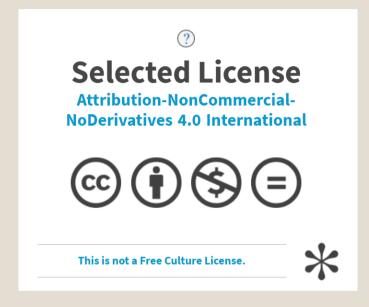

# Step 3: This step is optional; it helps users to attribute the author

The person who is creating the license should fill the form linked in the image

# Help others attribute you!

This part is optional, but filling it out will add machine-readable metadata to the suggested HTML!

Final step: Copy the code in the O-City platform. Remember, you can also choose the size of the license icon!

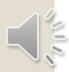

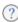

### Have a web page?

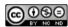

This work is licensed under a Creative Commons Attribution-NonCommercial-NoDerivatives 4.0 International License.

#### Copy this code to let your visitors know!

<a rel="license"
href="http://creativecommons.org/licenses/bync-nd/4.0/"><img alt="Creative Commons
License" style="border-width:0"
src="https://i.creativecommons.org/l/by-nc-

Normal Icon

Compact Icon

In conclusion, Creative Commons offers convenient licenses for the O-City World. Its benefits are many and they are user-friendly, which facilitates the process for each of the users participating in the project.

If we show, we sensitize ...

If we sensitize, we protect!

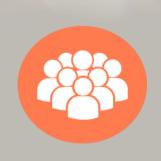

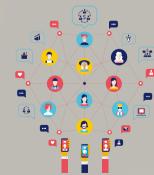

#### **CREDITS**

Content: Universidad del Norte

Voice: Antoine Abou Moussa

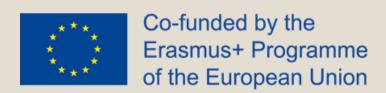

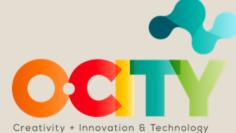